## true

## การตั้งค่า WAN ของ Zyxel P660HN T1A V2

เป็นการตั้งค่าเพื่อให้ Router สามารถ เชื่อมต่อกับ internet ได้

1. พิมพ์ http://192.168.1.1 ที่ช่อง Address และกด Enter -> จะขึ้นให้ Login พิมพ์ Username = admin / Password = password -> และคลิกที่ปุ่ม OK

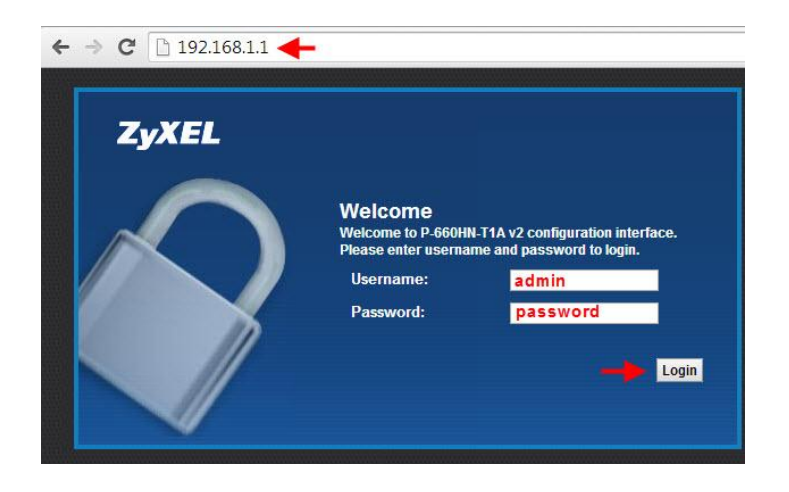

2. เลื่อนมาที่เมนู Network Setting ด้านล่าง-> จะขึ้นเมนู list ขึ้นมาให้คลิกที่ Broadband

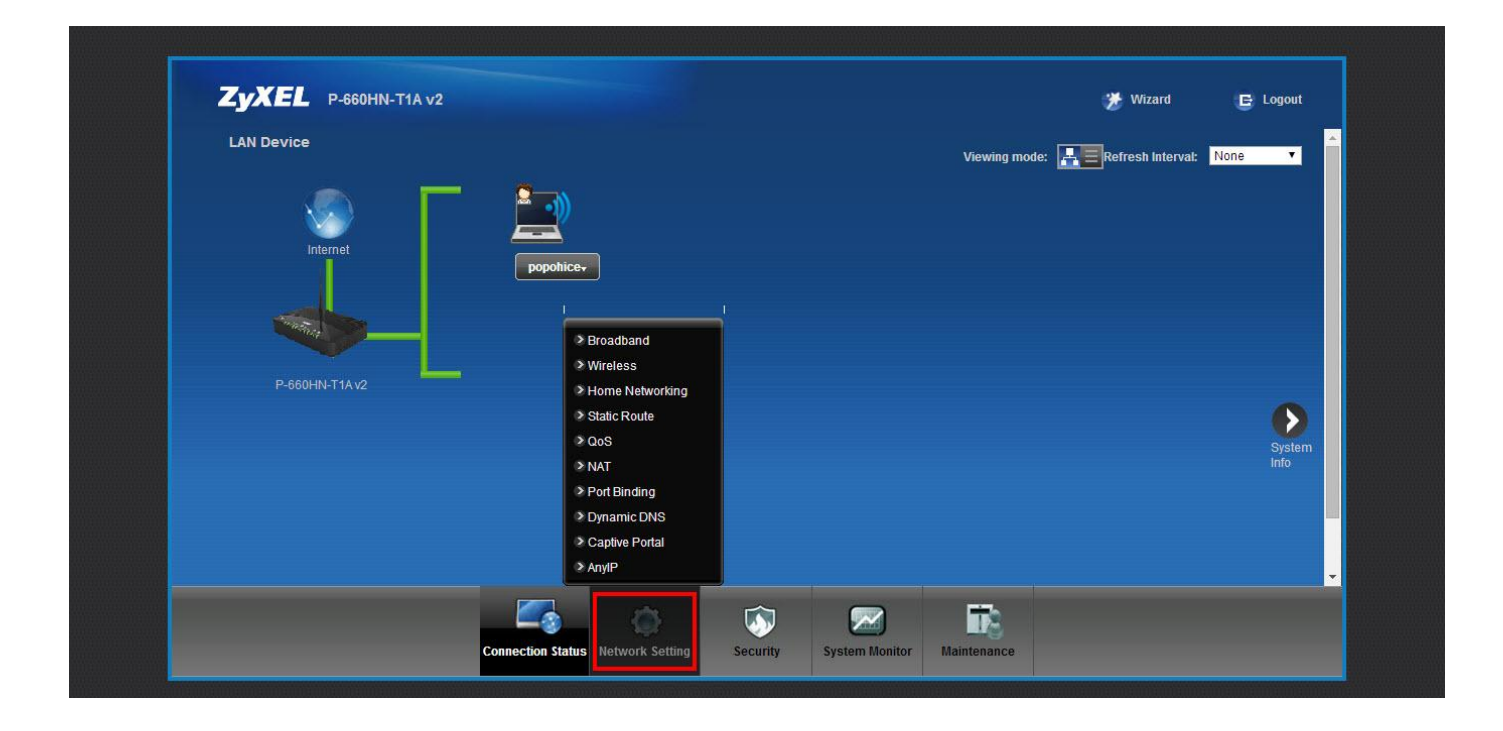

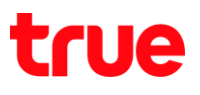

- 3. ตั้งค่าดังนี้
	- -Mode = Routing
	- -Encapsulation = PPPoE
	- -Username และ Password ที่ใช้ connect กับ True
	- -Multiplex = LLC

 $-VPI = 0$ 

 $-VCI = 100$ 

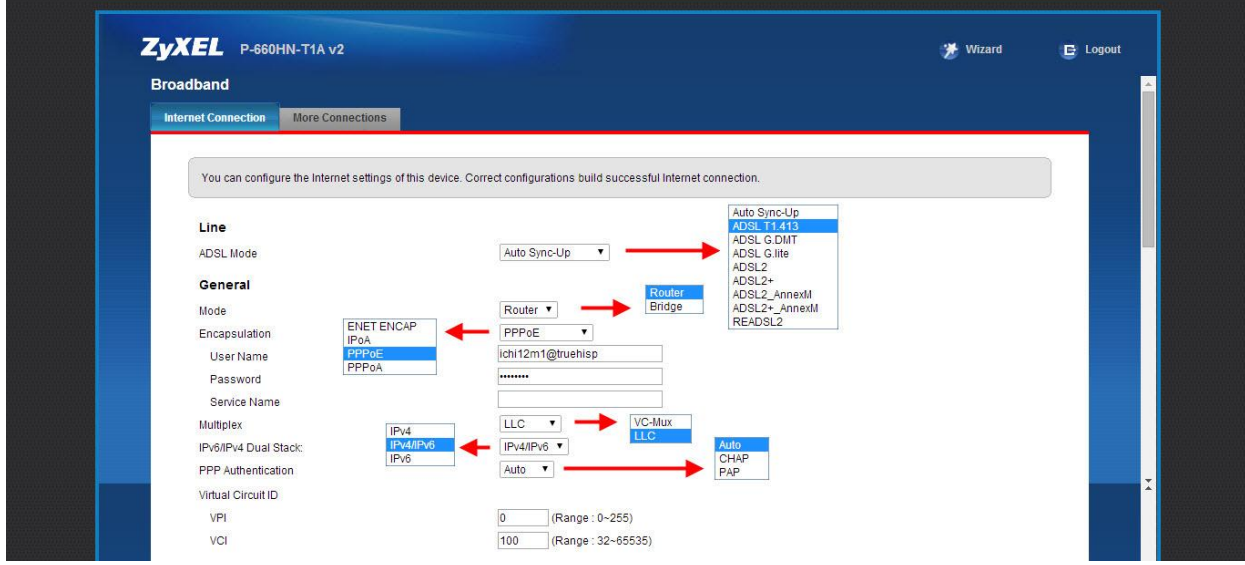

4. เมื่อตั้งค่าเรียบร้อยแล้วเลื่อนลงมาข้างล่าง คลิก Apply

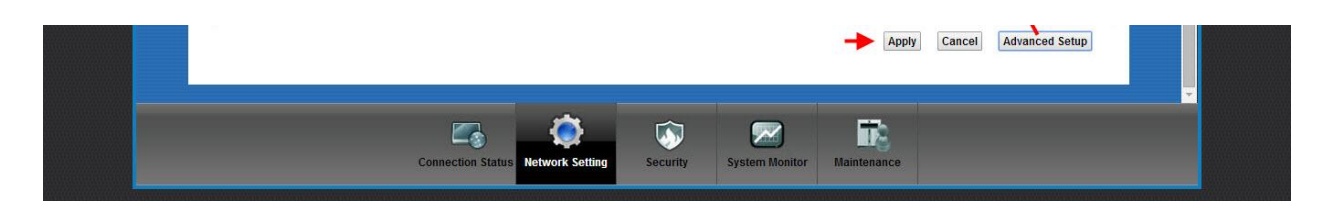